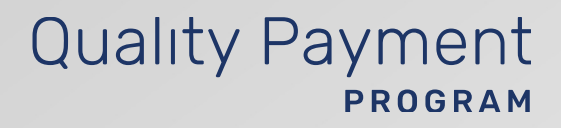

**2022 Extreme and (MIPS)Uncontrollable Circumstances Exception Application Guide Merit-based Incentive Payment System** 

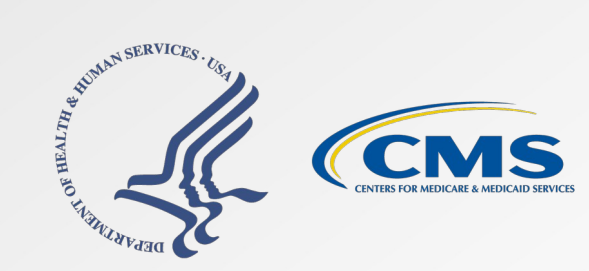

**Quality Payment** 

**Contents Contents Already know what MIPS is?** Skip ahead by clicking the links in the Table of Contents.

### **How to Use This Guide 3**

**Extreme and Uncontrollable Circumstances Application Overview 5**

**Extreme and Uncontrollable Circumstances Application Process: Frequently Asked Questions 13** 

**Extreme and Uncontrollable Circumstances Application Process: Application Steps 16** 

**Help, Resources, Glossary, and Version History 29**

**Appendices 33**

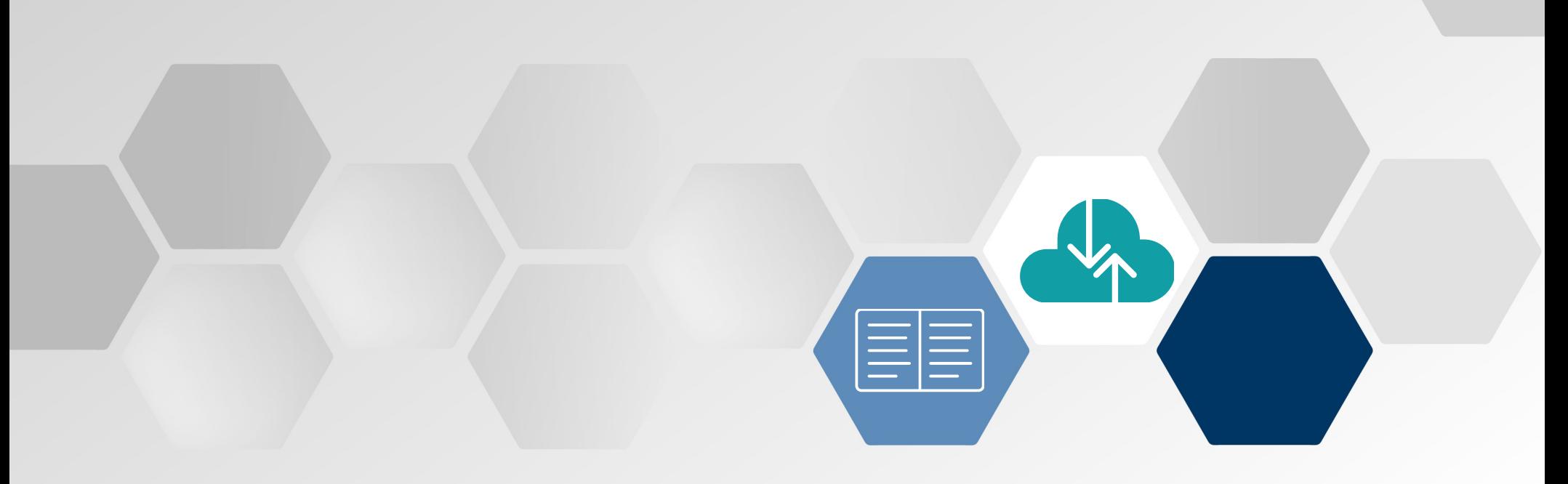

# **How to Use This Guide**

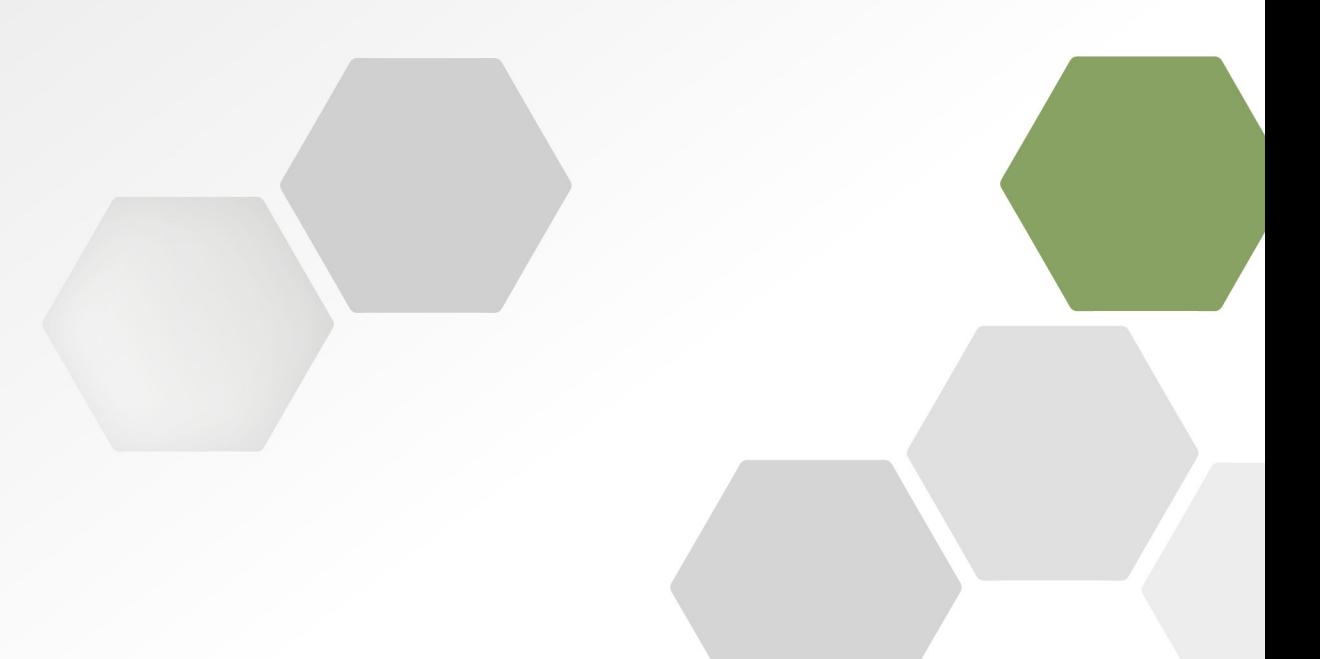

## **How to Use This Guide**

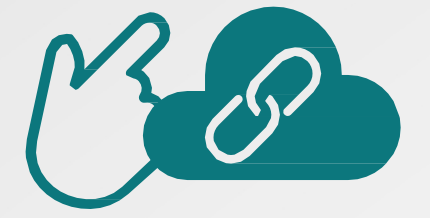

### **Table of Contents**

The table of contents is **interactive**. Click on a chapter in the table of contents to read that section.

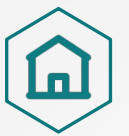

You can also click on the icon on the bottom left to go back to the table of contents.

**Please note:** This guide was prepared for informational purposes only and isn't intended to grant rights or impose obligations. The information provided is only intended to be a general summary. It isn't intended to take the place of the written law, including the regulations. We encourage readers to review the specific statutes, regulations, and other interpretive materials for a full and accurate statement of their contents.

# **Hyperlinks**

Hyperlinks to the [Quality Payment Program website](http://qpp.cms.gov/) are included throughout the guide to direct the reader to more information and resources.

**Purpose:** This quide will provide general information about the Extreme and Uncontrollable Circumstances (EUC) Exception application and provide step-by-step instructions on how to complete the application.

### **Overview**

We understand that there may be circumstances out of your control that make it difficult for you to meet program requirements. To reduce this burden, we provide an opportunity for qualifying clinicians, groups, virtual groups and Alternative Payment Model (APM) Entities to apply for performance category reweighting for MIPS.

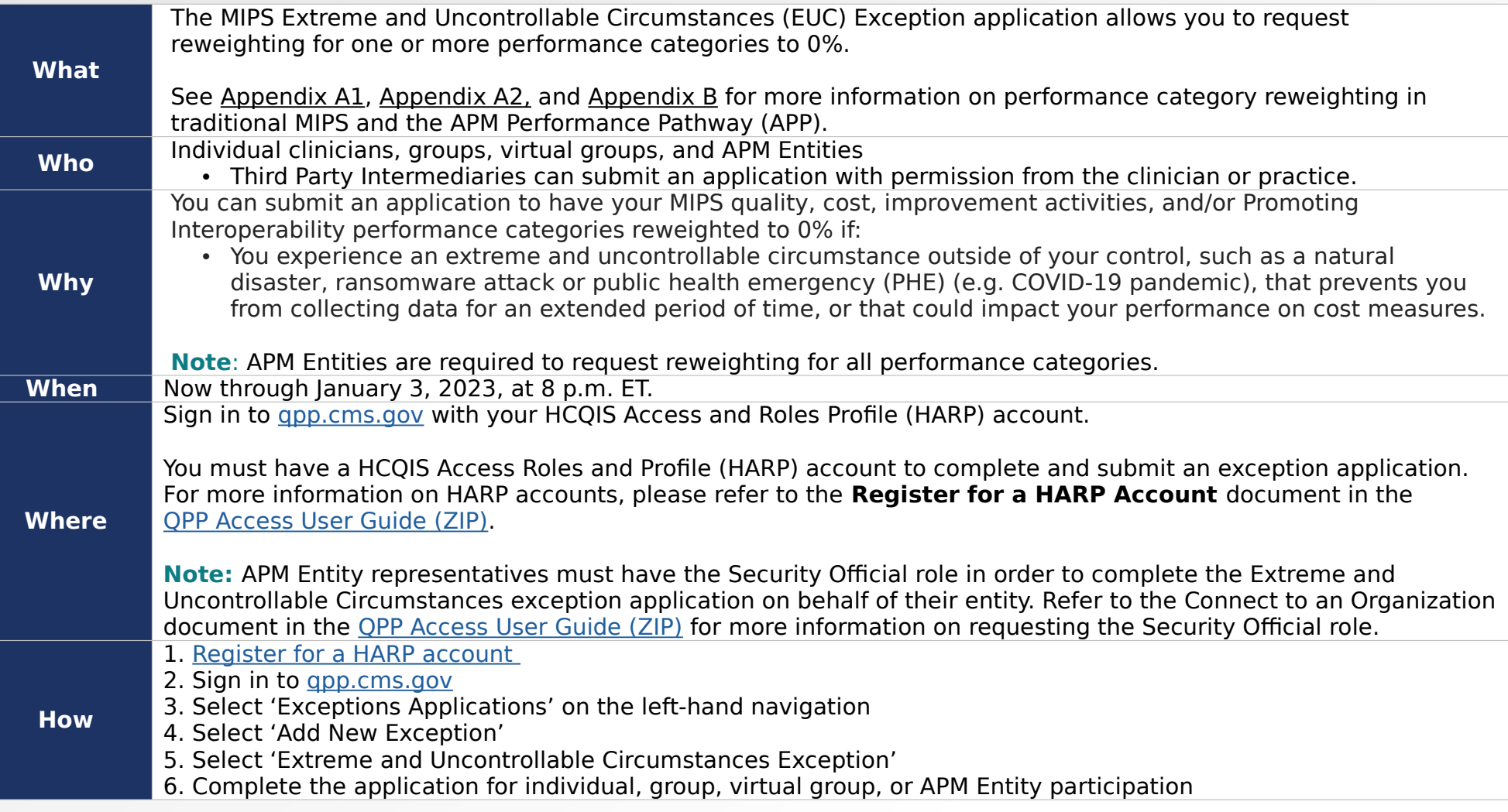

### **Quality Payment** PROGRAM

### **Policies for Individual Clinicians, Groups, and Virtual Groups**

### **EUC applications can be submitted for one or more performance categories.**

• Any performance category that isn't included in the application is eligible for scoring, even if no data are submitted, unless the clinician or group qualifies for reweighting under another policy.

### **Any data you submit, or is submitted on your behalf, will override reweighting for that performance category and the category will be scored.**

- If you later determine that you're able to collect data for a performance category approved in your application, you can submit that data and it will be scored.
- If the cost performance category is included in the application, cost measures won't be scored even if data is submitted for other performance categories.
- If you submit Medicare Part B Claims measures during the performance year, this will override quality performance category reweighting. However, if you request and are approved for reweighting in all 4 performance categories and don't submit data for another performance category, your MIPS final score for the 2022 MIPS performance period would be equal to the performance threshold and you would receive a neutral payment adjustment in 2024.

### **You must be scored on at least 2 performance categories to earn a MIPS final score other than the performance threshold.**

When fewer than 2 performance categories can be scored (meaning 1 performance category is weighted at 100% of your MIPS final score, and the other performance categories are weighted at 0%), the MIPS final score for the 2022 MIPS performance period would be equal to the performance threshold and you would receive a neutral payment adjustment in 2024.

You will be scored in any performance category that's not included in your application, unless you qualify for reweighting through another policy.

### **For example:**

[de \(PDF](https://qpp-cm-prod-content.s3.amazonaws.com/uploads/1705/2022%20Promoting%20Interoperability%20Quick%20Start%20Guide.pdf)

- If you don't meet the case minimum for any cost measures, the cost performance category will be reweighted.
- You qualify for reweighting under the automatic Extreme and Controllable Circumstances policy.
	- o Review the 2022 Automatic Extreme and Uncontrollable Circumstances Fact Sheet (PDF) for additional information.
- Certain clinician types and individuals, groups, and virtual groups with certain special statuses qualify for automatic reweighting of the Promoting Interoperability performance category.
	- o For additional information on automatic reweighting on Promoting Interoperability, review the

### **Intersection Between the Automatic EUC Policy and the Application-Based EUC Policy**

If you qualify for reweighting under the automatic EUC policy, then we'll reweight all 4 performance categories to 0% (rather than just the categories included in your EUC application). We'll score any performance category for which data is submitted.

### **Example**

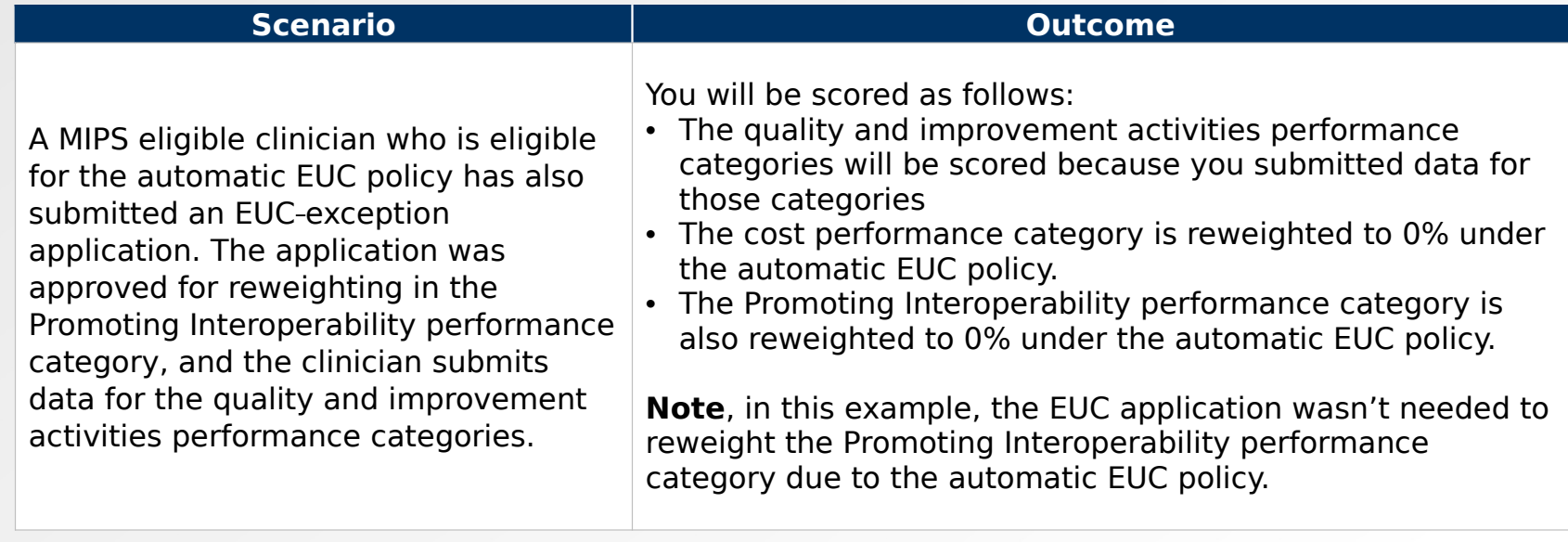

### **Individual Clinicians, Groups, and Virtual Groups Reporting Via Traditional MIPS**

### **Example**

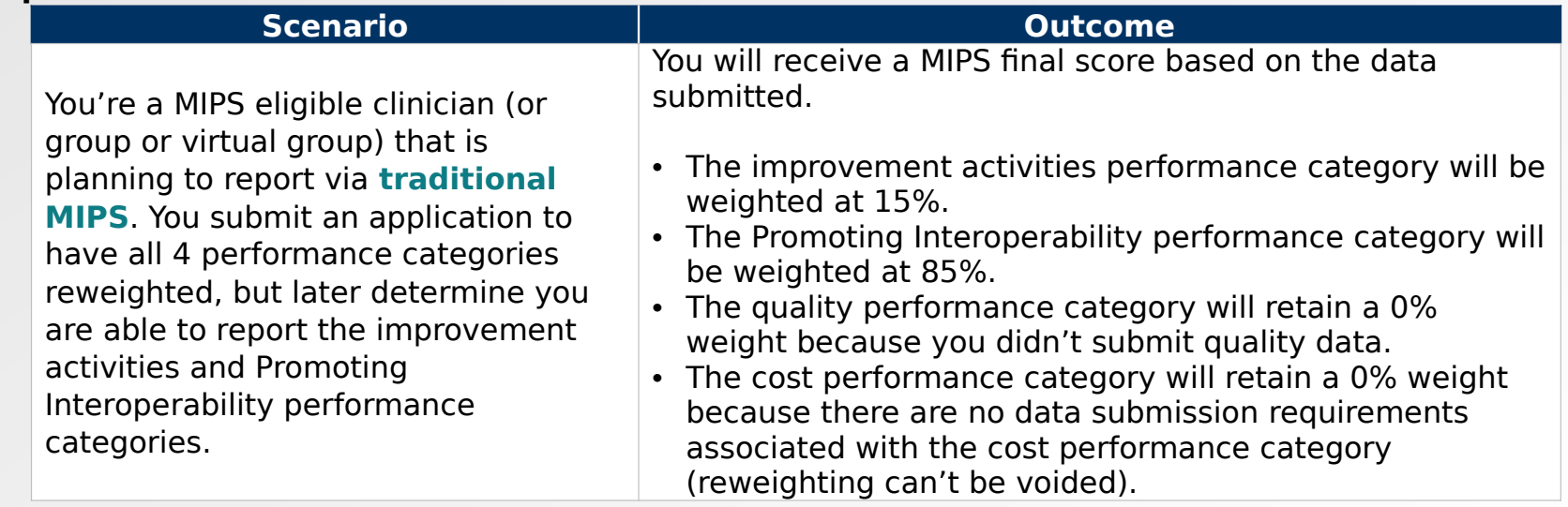

## **Individual Clinicians and Groups Reporting Via APP**

### **Example**

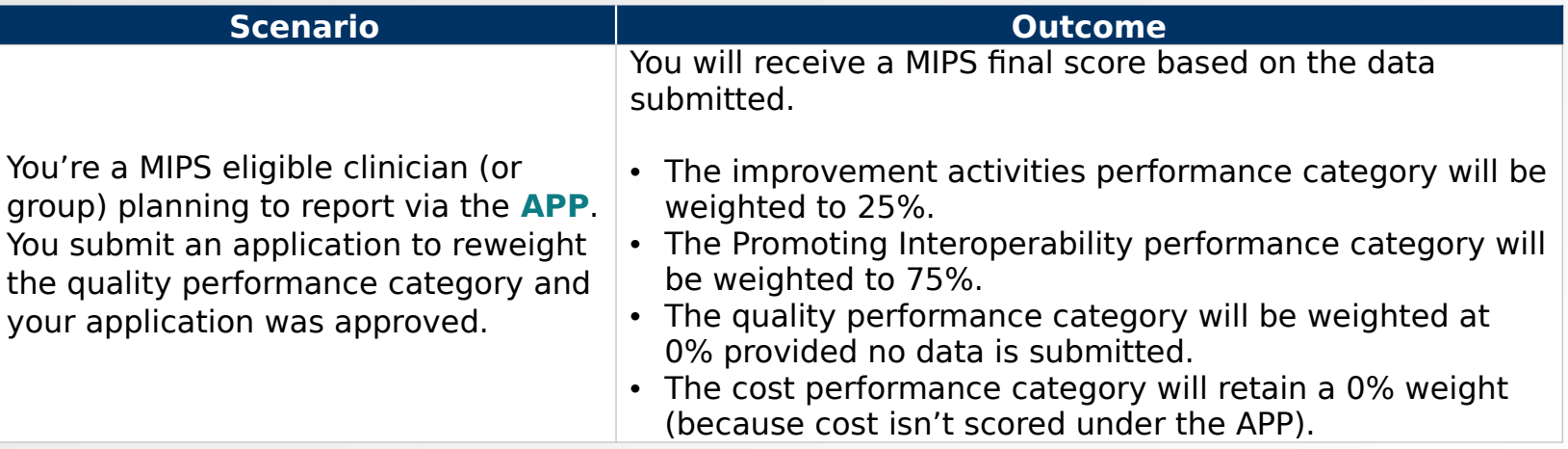

### **APM Entities**

**APM Entities**

APM Entities in the following models can submit an EUC application on behalf of their MIPS eligible clinicians:

- Medicare Shared Saving Program
- Vermont Medicare ACO Model
- Bundled Payments for Care Improvement (BPCI) Advanced Model
- Oncology Care Model (OCM)
- Maryland Total Cost of Care
- Independence at Home Demonstration
- Primary Care First (PCF)-
- Value in Opioid Use Disorder Treatment (ViT)
- Direct Contracting (DC)-
- Comprehensive Care for Joint Replacement (CJR) Payment
- Kidney Care Choices (KCC)

### **APM Entities** (continued)

### **APM Entity applications must be submitted for all performance categories.**

- You can't submit an application for an APM Entity to request reweighting in 1 or 2 performance categories.
- This is different from our policy for individual, group, and virtual group applications.

### **If your APM Entity's application is approved, the APM Entity will receive a final score equal to the performance threshold even if data are submitted for the APM Entity.**

- The MIPS eligible clinicians in the APM Entity will receive a neutral MIPS payment adjustment unless they have a higher final score from individual or group participation.
- Data submitted for an APM Entity will not override performance category reweighting from an approved application.
- This is different from our policy for individual, group, and virtual group applications.

### **At least 75% of MIPS eligible clinicians in an APM Entity must qualify for reweighting of the Promoting Interoperability performance category.**

- Given that APM Entities are required to request reweighting for all performance categories in their EUC application, at least 75% of the MIPS eligible clinicians in the Entity will need to qualify for reweighting in the Promoting Interoperability performance category.
- They may qualify automatically or by meeting one of the criteria for the [MIPS Promoting Interoperability Hardship Exception.](https://qpp.cms.gov/mips/exception-applications?py=2022#promotingInteroperabilityHardshipException-2022)

### **APM Entity representatives must have a QPP Security Official role to complete the Extreme and Uncontrollable Circumstances exception application on behalf of their entity.**

• Review the Connect to an Organization resource in the [QPP Access User Guide \(ZIP\)](https://qpp-cm-prod-content.s3.amazonaws.com/uploads/335/QPP%2BAccess%2BUser%2BGuide.zip) for more information on obtaining the Security Official role.

### **An approved application won't affect your model-specific reporting requirements.**

• For example, Shared Savings Program ACOs must report the quality measures identified under the APP to meet their requirements under the Shared Savings Program, unless otherwise excepted under that APM.

**Extreme and Uncontrollable Circumstances Application Process: Frequently Asked Questions**

厚目

# **Extreme and Uncontrollable Circumstances Application Process: Frequently Asked Questions**

# **Quality Payment**

### **How Does CMS Assess EUC Application Requests?**

We consider the variables affecting your ability to collect and submit data for each performance category when reviewing your application for performance category reweighting due to extreme and uncontrollable circumstances.

During our review, we will review both the event circumstances and the length of time you were impacted as indicated in your application to assess the ability of a MIPS eligible clinician to submit data for each performance category selected in the application.

### **Example:**

The performance period for an improvement activity is a continuous 90 day period (or as specified in the activity description) whereas the performance period for the quality performance category is 12 months. An issue lasting 3 months may have more impact on the availability of measures for the quality performance category than your ability

to perform and attest to improvement

# **Extreme and Uncontrollable Circumstances Application Process: Frequently Asked Questions**

**Quality Payment** 

### **How Long Does it Take to Process an EUC Exception Application?**

• The length of time it takes to process application requests depends on the volume of requests we receive. We review all application requests in the order that they were received. Once a decision is made regarding your application, you will receive a notice of our decision and the status of your application will be reflected in your QPP Account on [qpp.cms.gov.](https://qpp.cms.gov/login)

### **Where Can I Look for a Status Update on My EUC Exception Application?**

• You can monitor your application status in your QPP Account on [qpp.cms.gov.](https://qpp.cms.gov/login)

### **Are We Required to Submit Documentation with Our EUC Exception Application?**

- No, you aren't required to submit documentation with your application.
- However, you should retain documentation of the circumstances supporting your application for your own records in the event that you are selected by CMS for data validation or an audit. See our [2022 MIPS Data Validation Criteria Guide \(ZIP\) f](https://qpp-cm-prod-content.s3.amazonaws.com/uploads/1780/2022%20MIPS%20Data%20Validation%20Criteria.zip)or information on the data validation and audit process.

### **How Can I Correct a Mistake Made on Our EUC Exception Application?**

• If you identified an error with your exception application, please contact the Quality Payment Program at 1-866- 288-8292, Monday through Friday, 8 a.m.-8 p.m. ET or by e-mail at: [QPP@cms.hhs.gov.](mailto:QPP@cms.hhs.gov)

### **Can Additional Staff Members Access/Receive Notifications About the Status of Our EUC Exception Application?**

- Yes, you can add additional staff or representatives who should receive notifications about the status of the application.
- In the **Additional Access** section of the application, provide the email address(es) of additional staff or representatives who would like to receive email notifications.
- Please note that the additional staff or representatives must have a HARP credentials in order to see the application in qp<br>application in qp<br>application in qp<br>and the set Corrections can't be made after the application **Important Note:** Corrections can't be made after the application period has closed.

## **Step 1: Sign in to Your QPP Account**

Sign in to your QPP Account at [qpp.cms.gov w](http://www.qpp.cms.gov/)ith your HARP credentials.

**Note:** If you haven't signed into before, you must register for an account to obtain your HARP credentials.

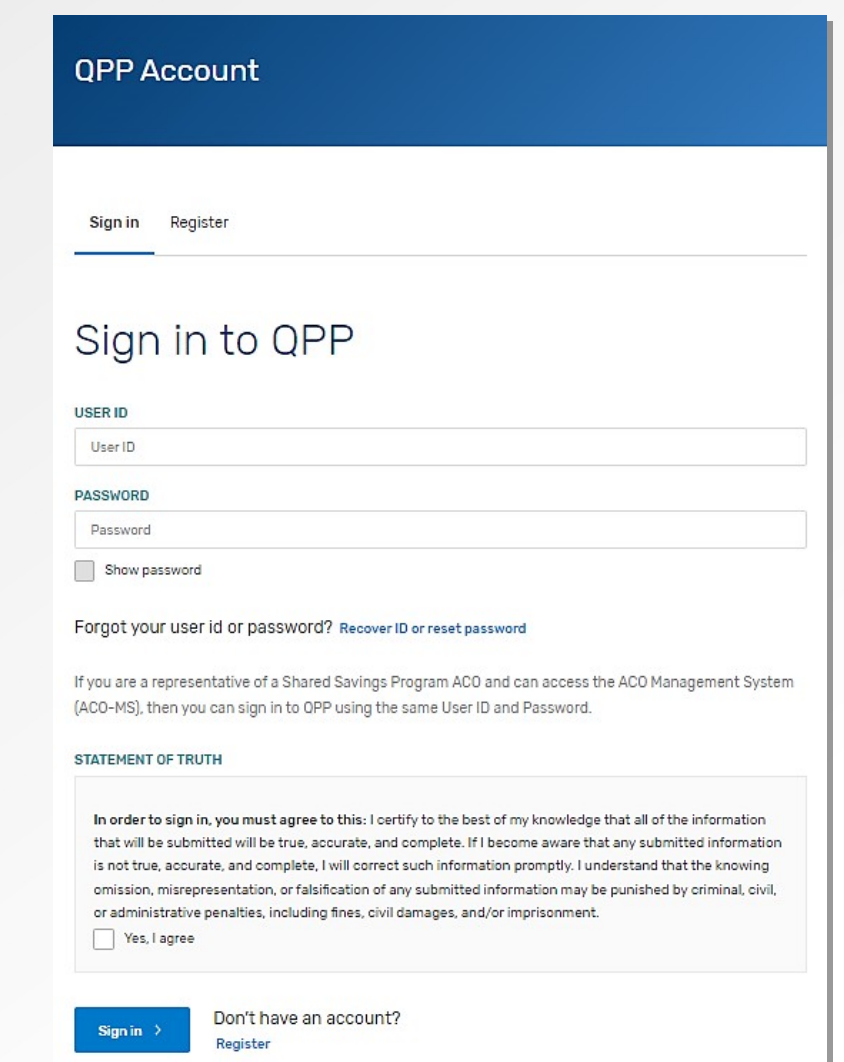

**Quality Payment** 

### **Step 2: Navigate to Your Exception Applications**

Once you are signed into your account select:

• The **Exception Application** tab in the lefthand navigation menu, then click + **Add New QPP Exception**

### **OR**

• The **Start an Application** quick link on the home page.

You can create and submit a new exception request until 8 p.m. ET on January 3, 2023.

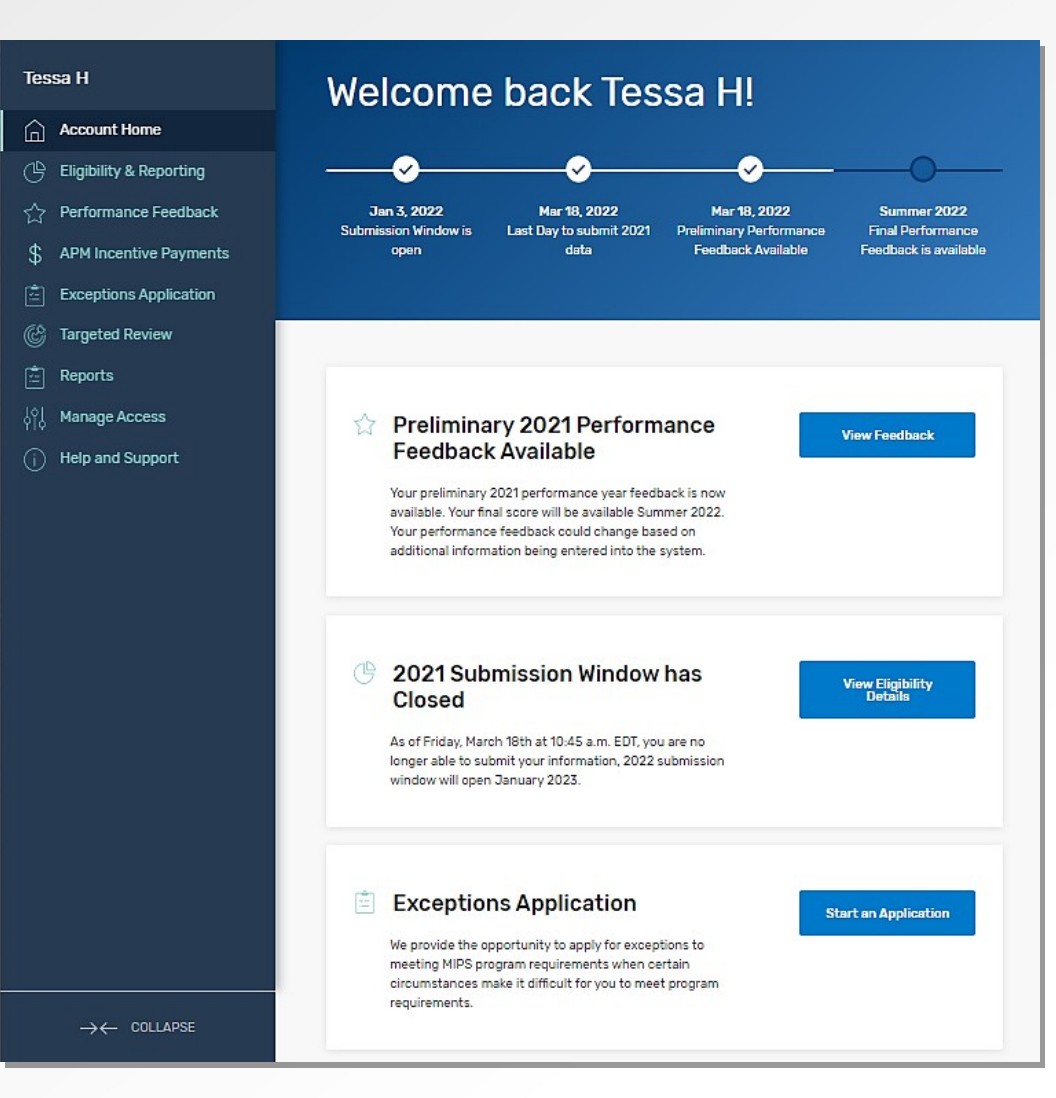

\*The screenshots included in this user guide were based on the QPP test environment. Because we are always working to incorporate feedback and improve experience, there may be differences between these screenshots and what you

see on [qpp.cms.gov.](http://www.qpp.cms.gov/)

### **Step 3: Select Extreme and Uncontrollable Circumstances Exception**

Select the **Extreme and Uncontrollable Circumstances** Exception, then click **Continue**.

### **Add New Exception**

#### Exception Type\*

MIPS Promoting Interoperability Performance Category Hardship Exception

The MIPS Promoting Interoperability Performance Category Hardship Exception applications allows you to request reweighting specifically for the Promoting Interoperability performance category if you qualify for one of the reasons identified below.

- . You are a small practice
- . You have decertified EHR technology
- . You have insufficient internet connectivity
- . You face extreme and uncontrollable circumstances such as disaster, practice closure, severe financial distress or vendor issues
- . You lack control over the availability of CEHRT

#### Extreme and Uncontrollable Circumstances Exception

The Extreme and Uncontrollable Circumstances Exception application allows you to request reweighting for any or all performance categories if you encounter and extreme and uncontrollable circumstance or public health emergency, such as COVID-19, that is outside of your control.

All other events such as vendor issues, decertification of EHR, etc. should be filed as a Promoting Interoperability Hardship Exception.

> CANCEL CONTINUE >

\*The screenshots included in this user guide were based on the QPP test environment. Because we are always working to incorporate feedback and improve experience, there may be differences between these screenshots and what you see on

[qpp.cms.gov.](http://www.qpp.cms.gov/)

冚

**Quality Payment ROGRAM** 

### **Step 4: Select Application Type**

Select the **participation level** at which you intend (or intended) to participate in MIPS.

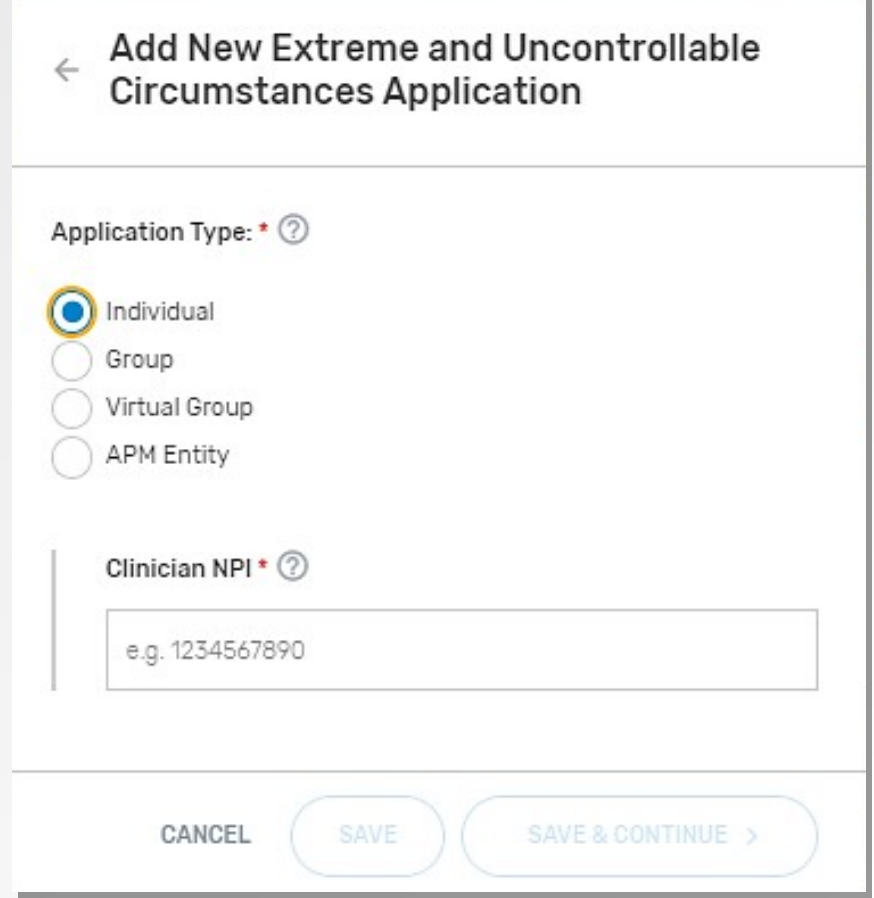

**Quality Payment** 

### **Step 5: Enter Participation Level Information**

Enter the required participation level information.

The required information for each participation level is as follows:

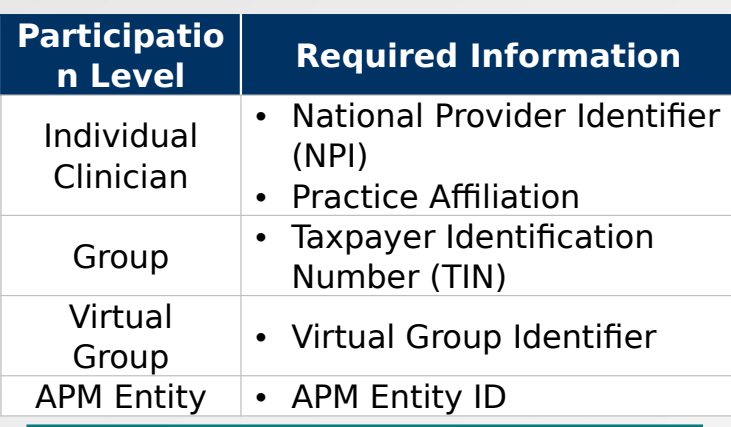

**Note:** If you're an individual clinician, group, or virtual group requesting reweighting of only 1 or 2 MIPS performance categories and intend to submit data for others, it is critical that you select the application type that aligns with the level at which you intend to submit data to MIPS (i.e. at the individual, group or virtual group level).

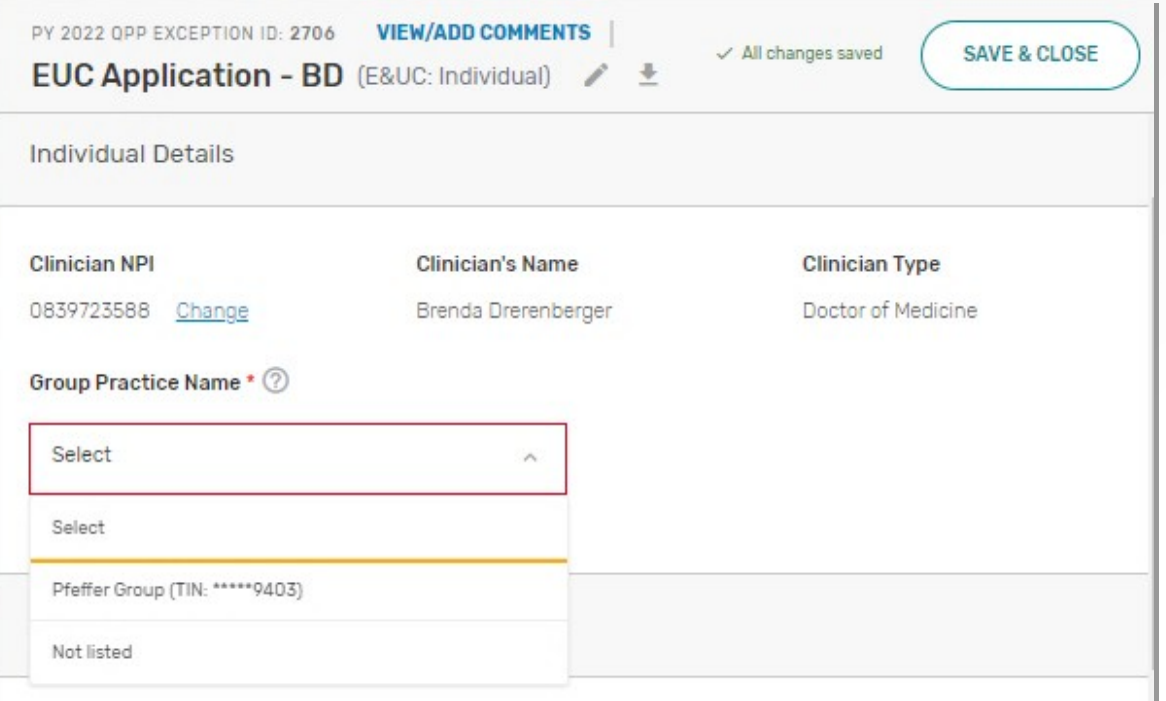

**Quality Payment** 

### **Step 6: Enter Submitter Details**

Enter your **contact information** (as the submitter) and identify your **relationship to the party** identified in the application.

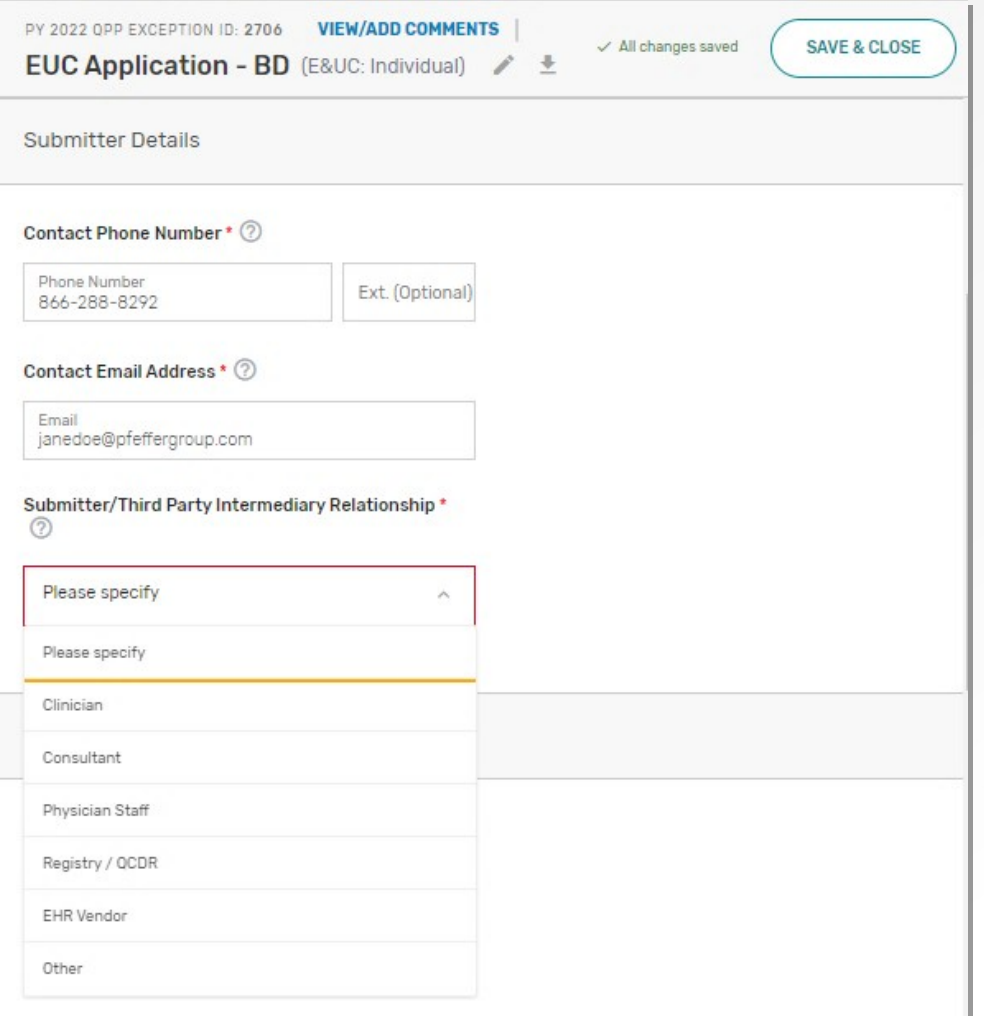

**Quality Payment** 

### **Step 7: Enter Additional Staff in the Additional Access Section**

You can identify additional users to receive notifications about the application in the **Additional Access** section.

If there's a HARP account associated with the email address(es) you provide, the person will be able to sign in to their QPP Account on [qpp.cms.gov a](http://www.qpp.cms.gov/)nd access the application.

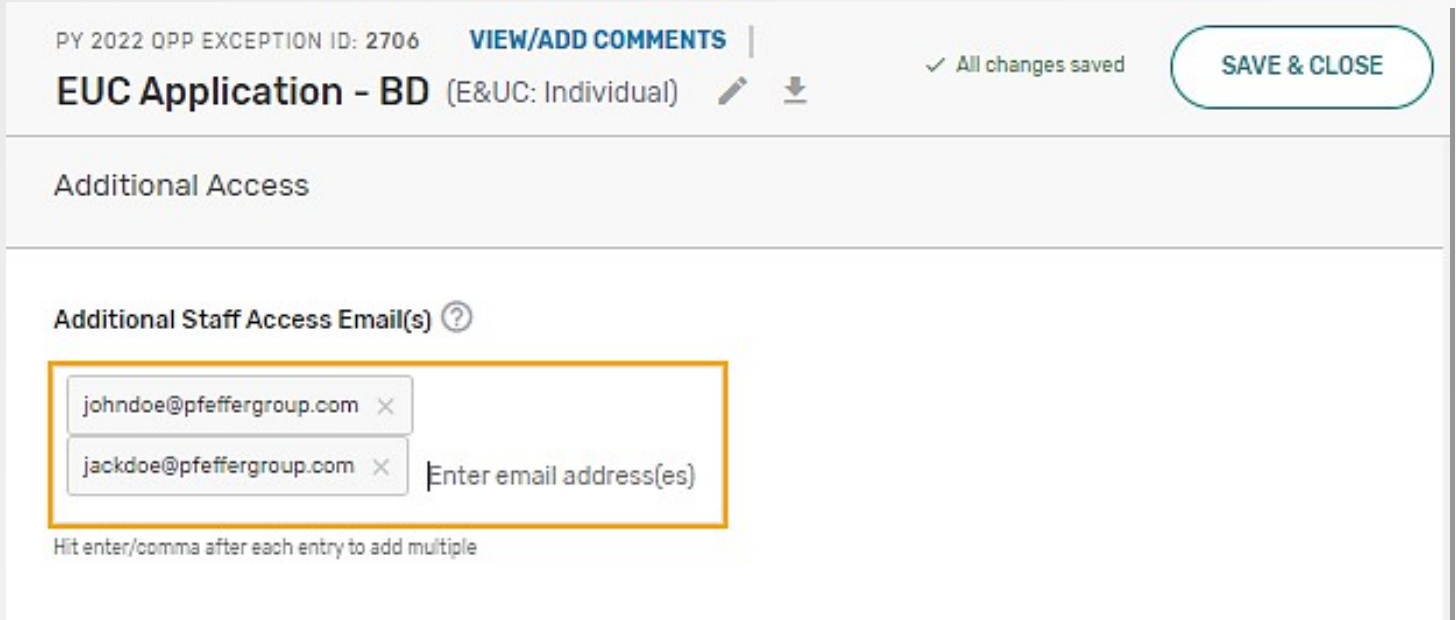

## **Step 8: Enter the Extreme and Uncontrollable Circumstances Event Type**

Select the appropriate **Event Type** for the extreme and uncontrollable circumstance you experienced.

Then, enter the timeframe for which you were impacted by the extreme and uncontrollable event by completing the **Event Date Range**. If you continue to be impacted by the event, select **Event Still Persists**.

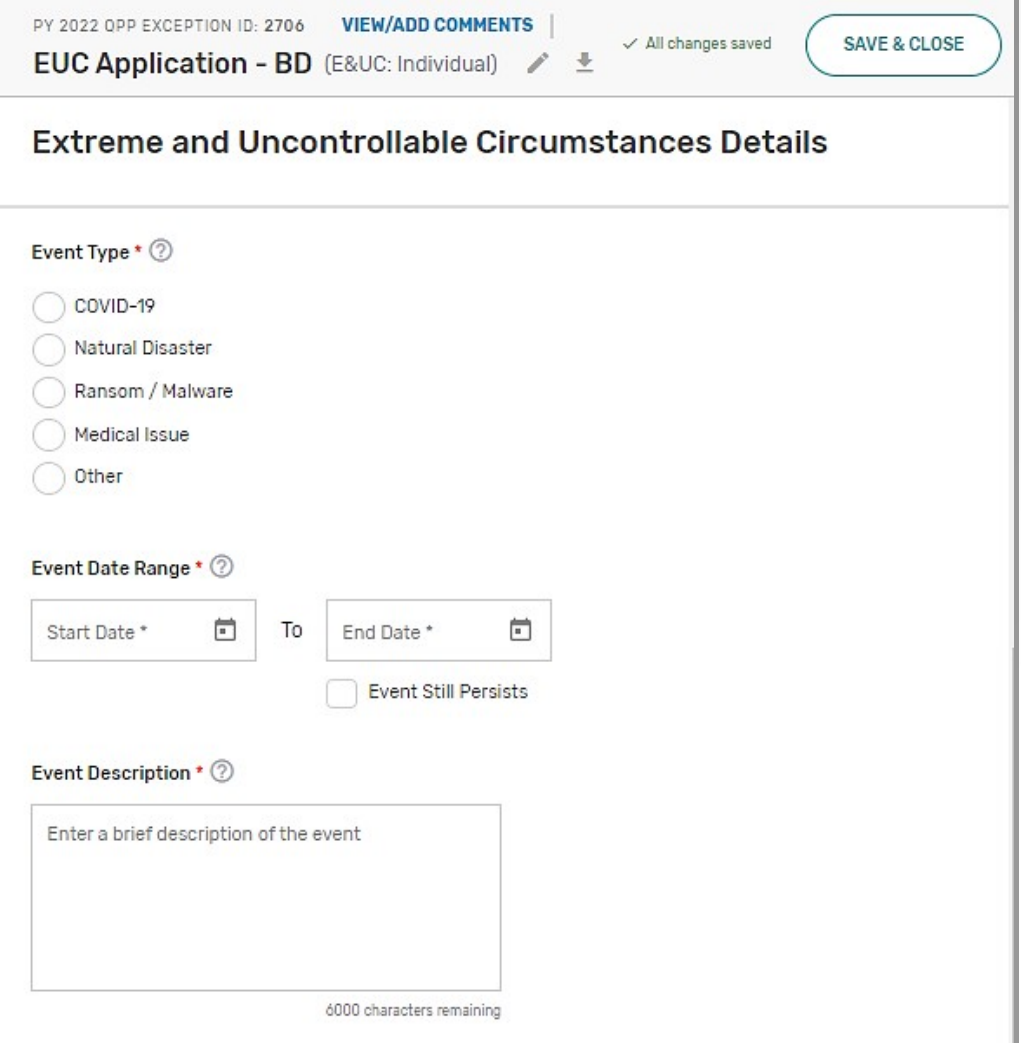

**Quality Payment** 

### **Step 9: Provide a Brief Description of the Challenges You Experienced**

Provide a **brief description** about the data collection challenges that you experienced due to the extreme and uncontrollable event and how your 2022 performance data will be impacted.

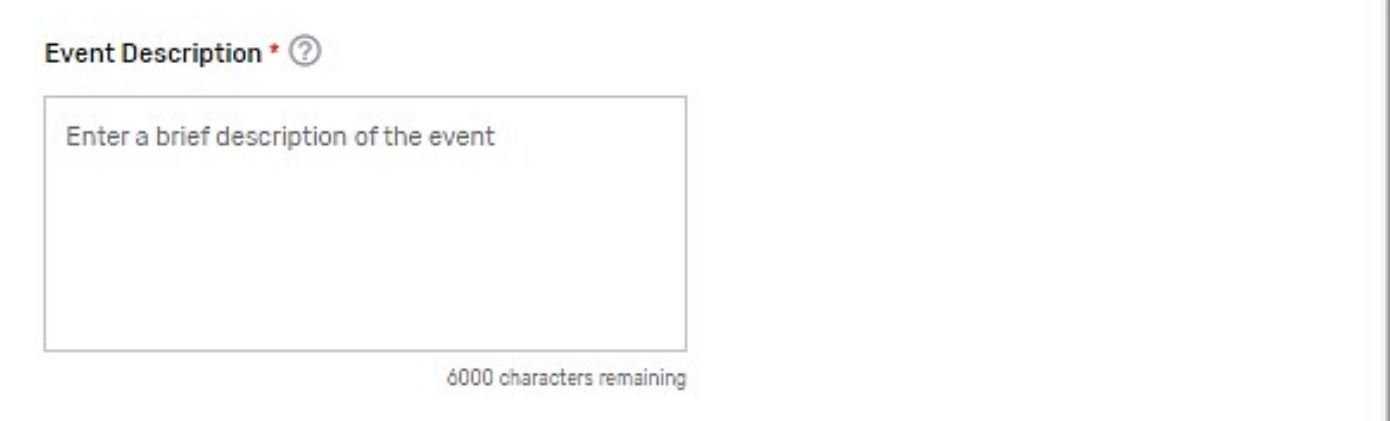

**Note:** You don't need to submit supporting documentation with your application.

However, you should retain documentation of the circumstances supporting your application for your own records in the event that you are selected by CMS for data validation or an audit.

See our [2022 MIPS Data Validation Criteria Guide \(ZIP\)](https://qpp-cm-prod-content.s3.amazonaws.com/uploads/1780/2022%20MIPS%20Data%20Validation%20Criteria.zip) for information on the data validation and audit process.

**Quality Payment** 

### **Step 10: Select MIPS Performance Categories**

Select each **MIPS performance category** for which you are requesting reweighting by checking the corresponding box next to the category name, then select **Submit for Review**.

#### Performance Categories Affected \* (?)

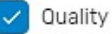

Select this category when the event or circumstance has affected your performance or ability to collect quality data for a significant portion of the 12 month performance period. If this category is approved for reweighting, you won't receive a score in this category unless data are submitted for it.

#### Promoting Interoperability

Select this category when the event or circumstance has affected your performance or ability to collect promoting interoperability data for any 90 consecutive day period during the calendar year. If this category is approved for reweighting, you won't receive a score in this category unless data are submitted for it.

#### Improvement Activities

Select this category when the event or circumstance has affected your ability to implement any improvement activity for any 90 consecutive day period during the calendar year. If this category is approved for reweighting, you won't receive a score in this category unless data are submitted for it.

#### Cost

Select this category when you believe the event or circumstance has affected your performance on cost measures. If this category is approved for reweighting, you won't receive a score in this category even if data are submitted for other performance categories.

**WITHDRAW** 

**SUBMIT FOR REVIEW >** 

**Note:** All performance categories will be automatically selected for APM Entity applications.

\*The screenshots included in this user guide were based on the QPP test environment. Because we are always working to incorporate feedback and improve experience, there may be differences between these screenshots and what you

see on [qpp.cms.gov.](./8http:/www.qpp.cms.gov/)

**Quality Payment** 

### **Step 11: Submit Extreme and Uncontrollable Circumstances Application**

Once you are done with your application, review the disclosures, then select the **Submit for Review** button.

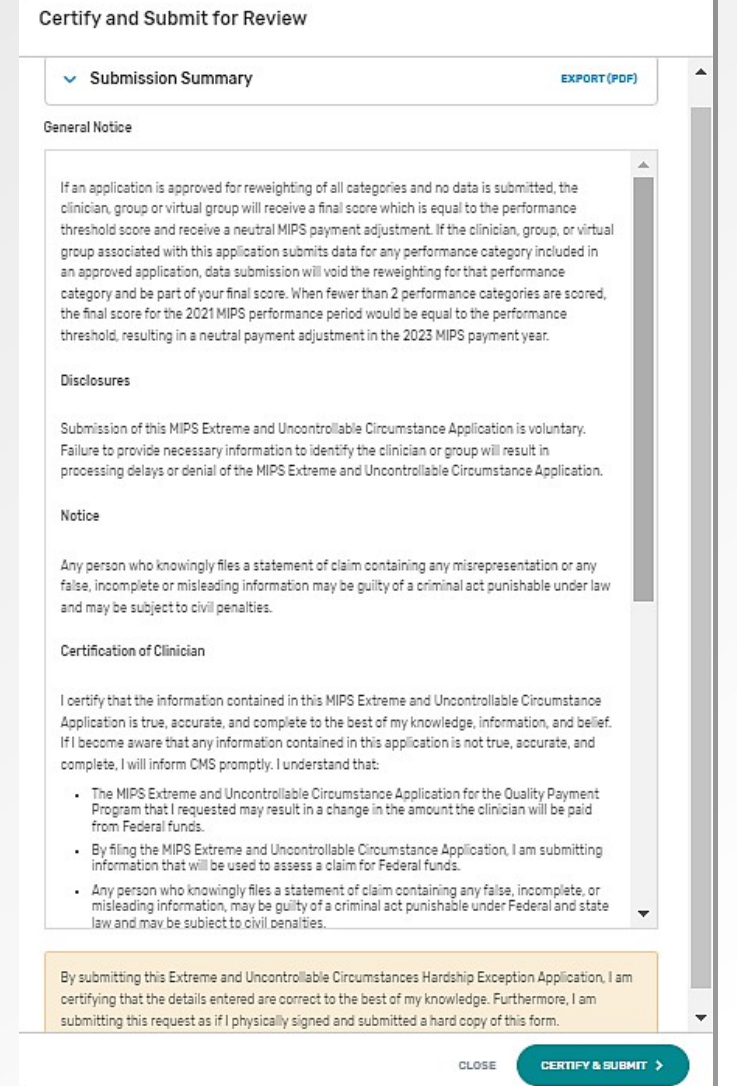

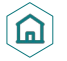

\*The screenshots included in this user guide were based on the QPP test environment. Because we are always working 27<br>the incorporate feedback and increase concrience, there were he differences between these corresponded a to incorporate feedback and improve experience, there may be differences between these screenshots and what you

**Quality Payment** 

### **Extreme and Uncontrollable Circumstances Exception Application Submission Confirmation**

After you submit your application, you will receive a message stating that your application has been successfully submitted and is pending review. You will also receive an email notification.

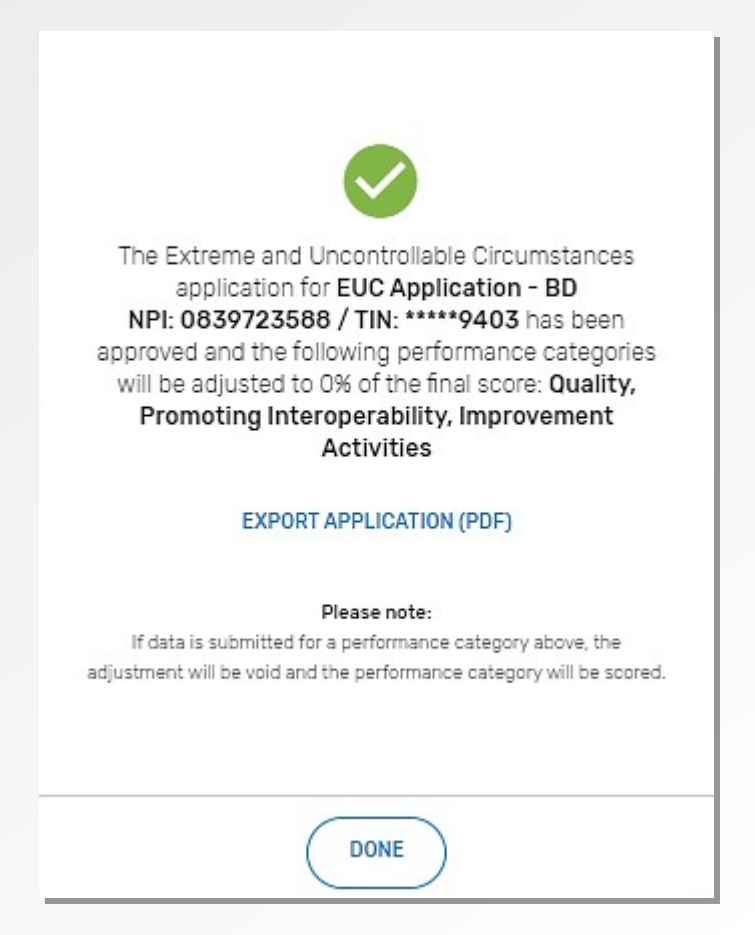

信目

### **Where Can You Go for Help?**

Contact the Quality Payment Program at 1-866-288-8292, Monday through Friday, 8 a.m.- 8 p.m. ET or by e-mail at: [QPP@cms.hhs.gov.](mailto:QPP@cms.hhs.gov)

• Customers who are hearing impaired can dial 711 to be connected to a TRS Communications Assistant.

Visit the Quality Payment Program [website](https://qpp.cms.gov/) for other [help and support](https://qpp.cms.gov/about/help-and-support) information, to learn more about [MIPS,](https://qpp.cms.gov/mips/overview) and to check out the resources available in the [QPP Resource Library.](https://qpp.cms.gov/about/resource-library)

### **Additional Resources**

The [Quality Payment Program Resource Library h](https://qpp.cms.gov/about/resource-library)ouses fact sheets, measure specifications, specialty guides, technical guides, user guides, helpful videos, and more. We will update this table as more resources become available.

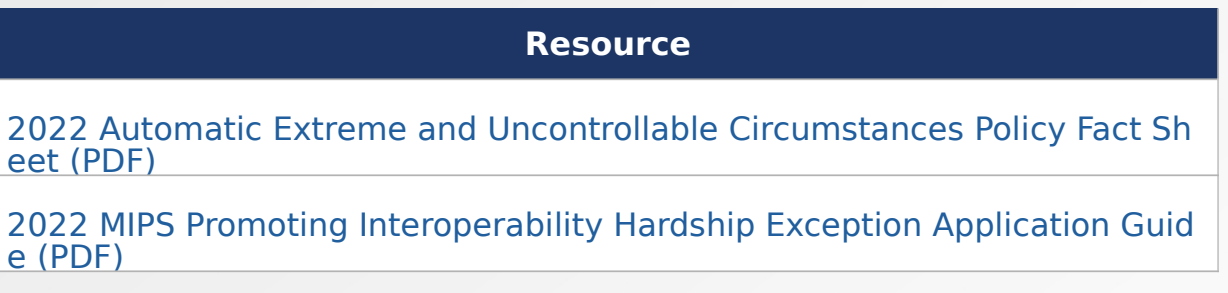

### **Version History**

If we need to update this document, changes will be identified here.

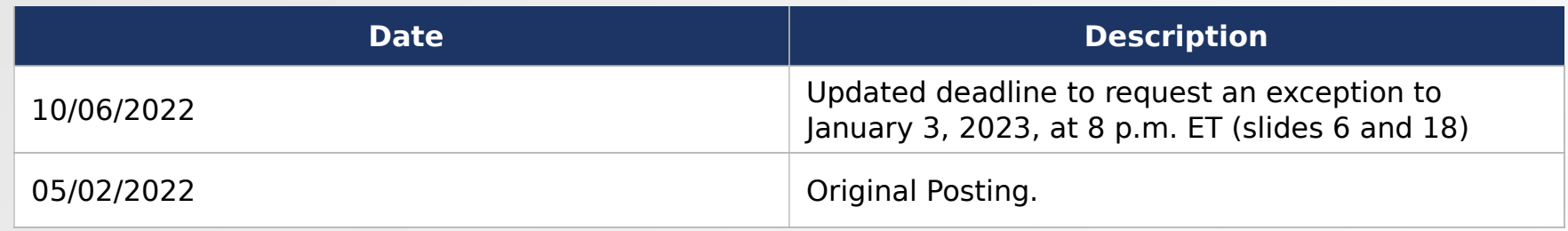

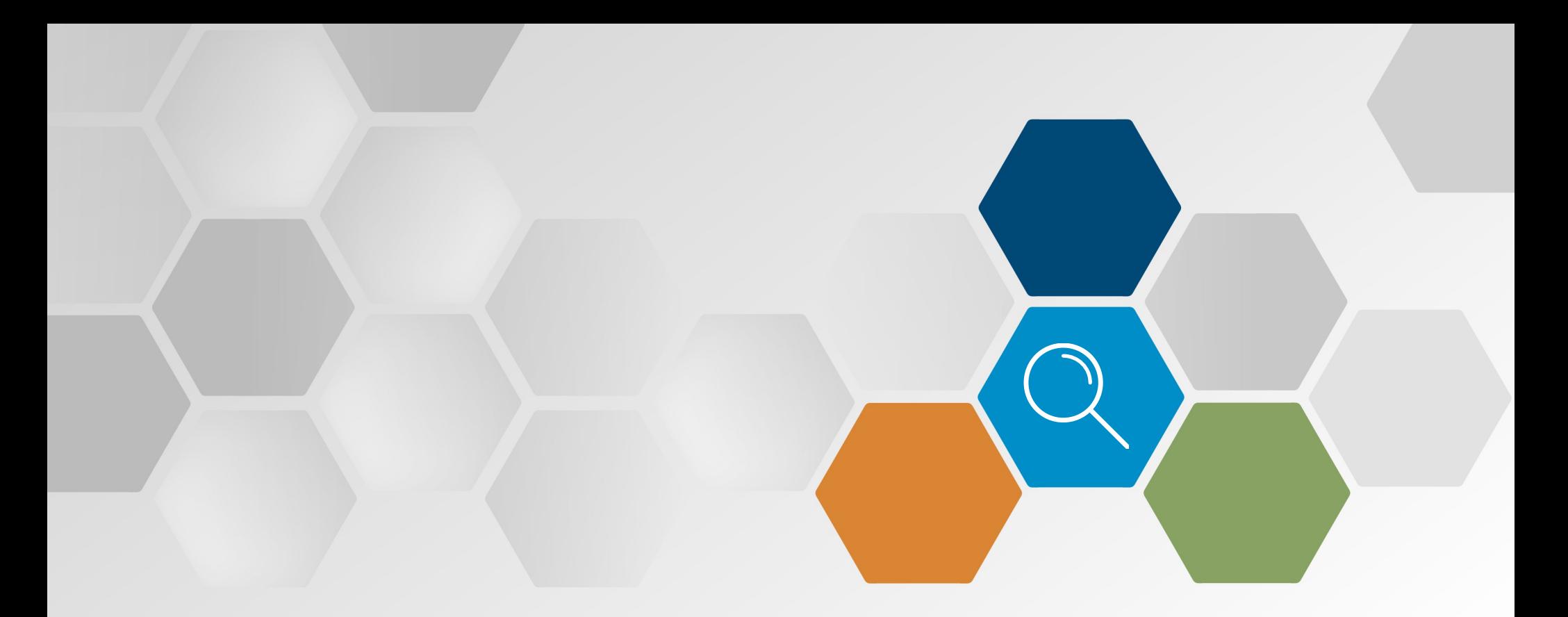

# **Appendices**

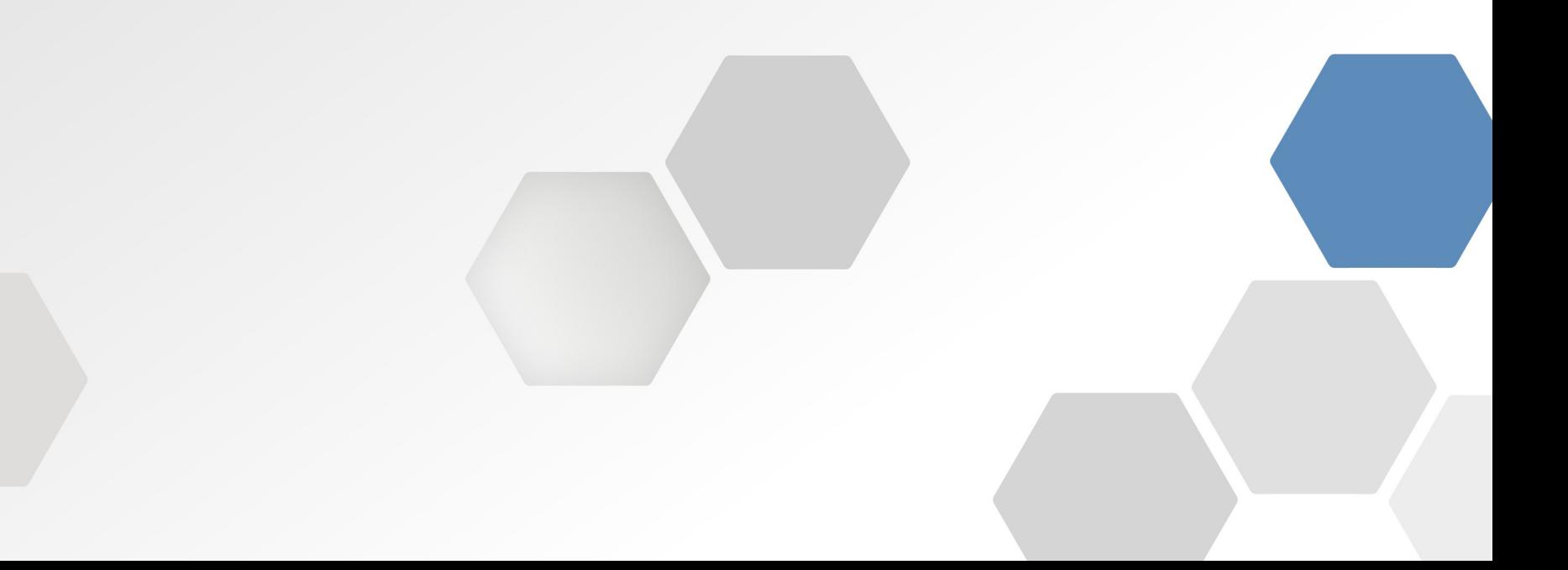

# **Appendices**

### **Appendix A1: 2022 Performance Year MIPS Performance Category Weight Redistribution Policies for Individual Clinicians, Groups, Virtual Groups, and APM Entities Reporting Traditional MIPS**

The table below illustrates the 2022 performance category weights and reweighting policies that CMS will apply to clinicians, groups, and virtual groups reporting traditional MIPS. (Small practices should refer to Appendix A2.)

Refer to Appendix B for reweighting policies for APM Entities reporting the APP. APM Entities reporting traditional MIPS can **only** request reweighting for **all** performance categories.

If fewer than 2 performance categories can be scored (meaning 1 performance category is weighted at 100%, or all performance categories are weighted at 0%), the clinician, group, or virtual group will receive a final score equal to the performance threshold and the MIPS eligible clinicians will receive a neutral payment adjustment in the 2024

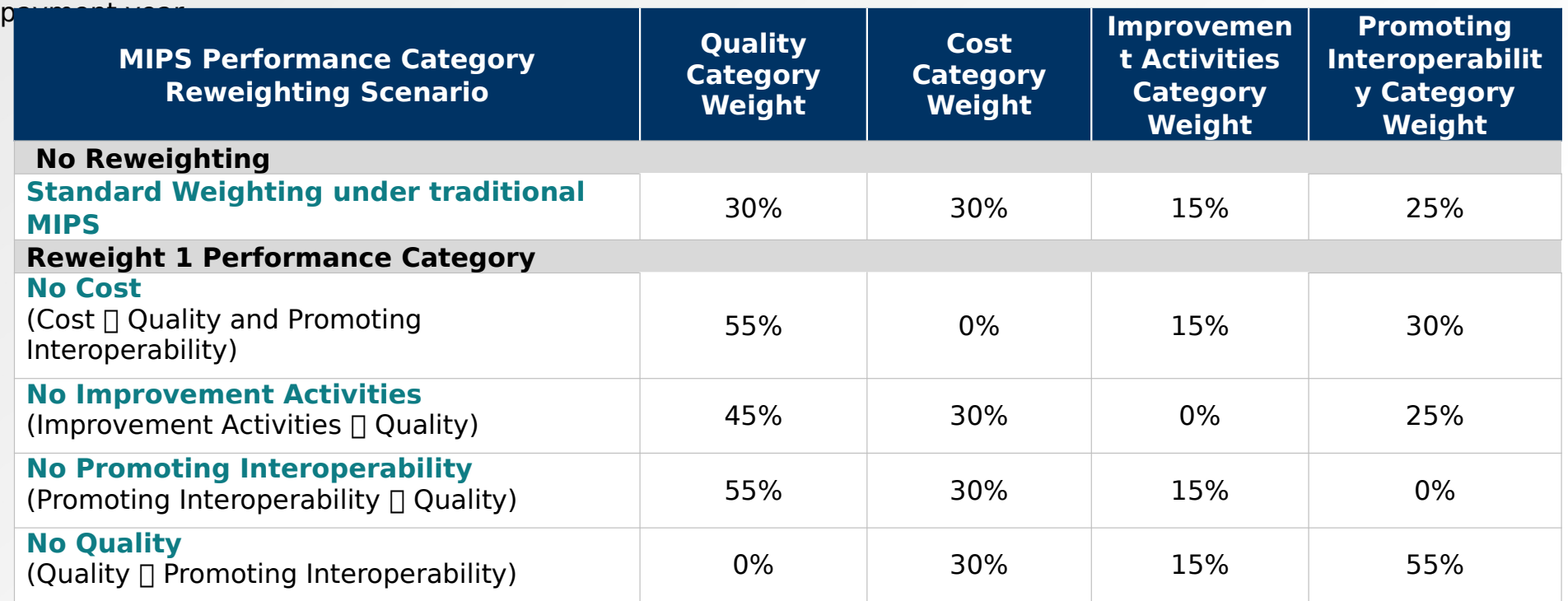

### **Appendix A1: 2022 Performance Year MIPS Performance Category Weight Redistribution Policies for Individual Clinicians, Groups, Virtual Groups, and APM Entities Reporting Traditional MIPS** (continued)

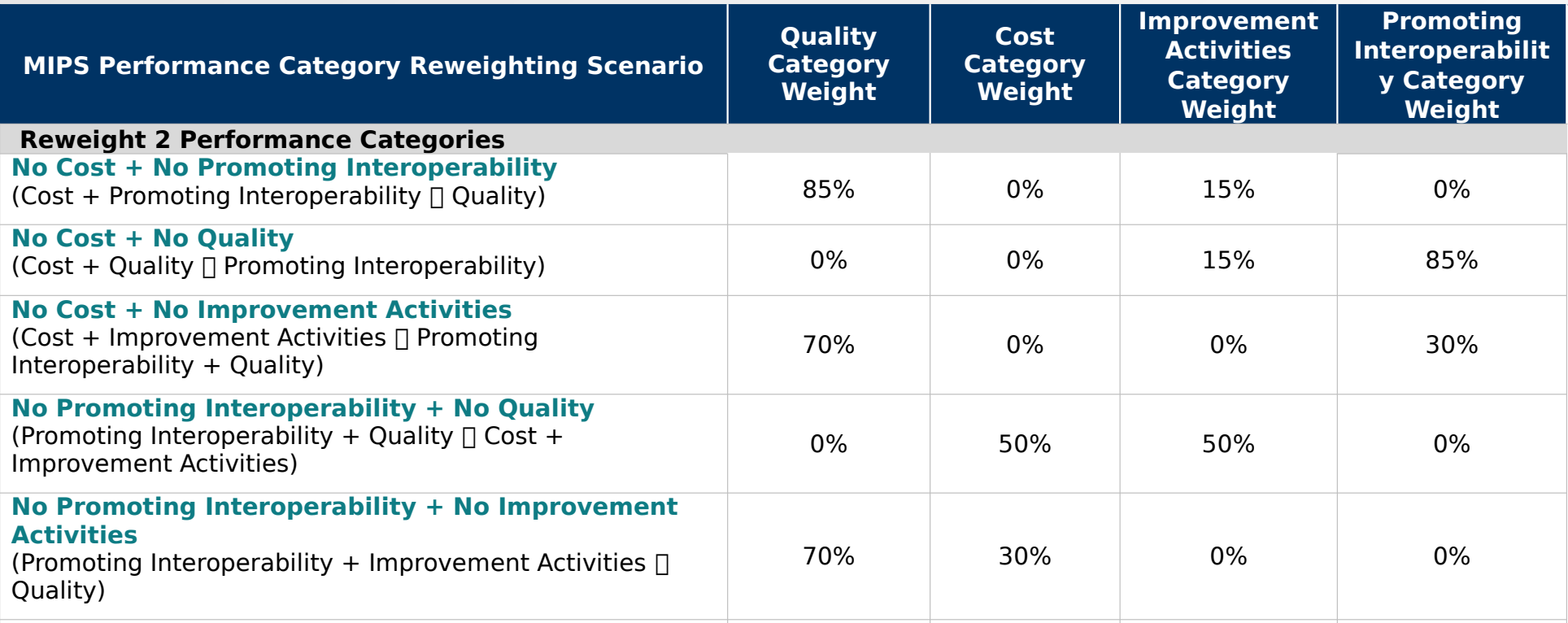

### **Nowaight 3 Derformance Categories** (Quality + Improvement Activities Promoting **Reweight 3 Performance Categories**

If you have mult 0% 30% 0% 70% If you have multiple performance categories reweighted to 0% so that a single performance category is weighted at 100% of your final score, you will receive a score equal to the performance threshold regardless of any data submitted or not and receive a neutral payment adjustment.

### **Reweight 4 Performance Categories**

If all performance categories are reweighted to 0%, you will receive a score equal to the performance threshold regardless of any data submitted or not and receive a neutral payment adjustment.

### **Appendix A2. MIPS Performance Category Weight Redistribution Policies Under Traditional MIPS Finalized for the 2022 Performance Year: Small Practices**

The table below illustrates the 2022 performance category weights and reweighting policies that CMS will apply to small practices.

Refer to Appendix B for reweighting policies that apply to APM Entities reporting the APP. APM Entities reporting traditional MIPS can **only** request reweighting for **all** performance categories.

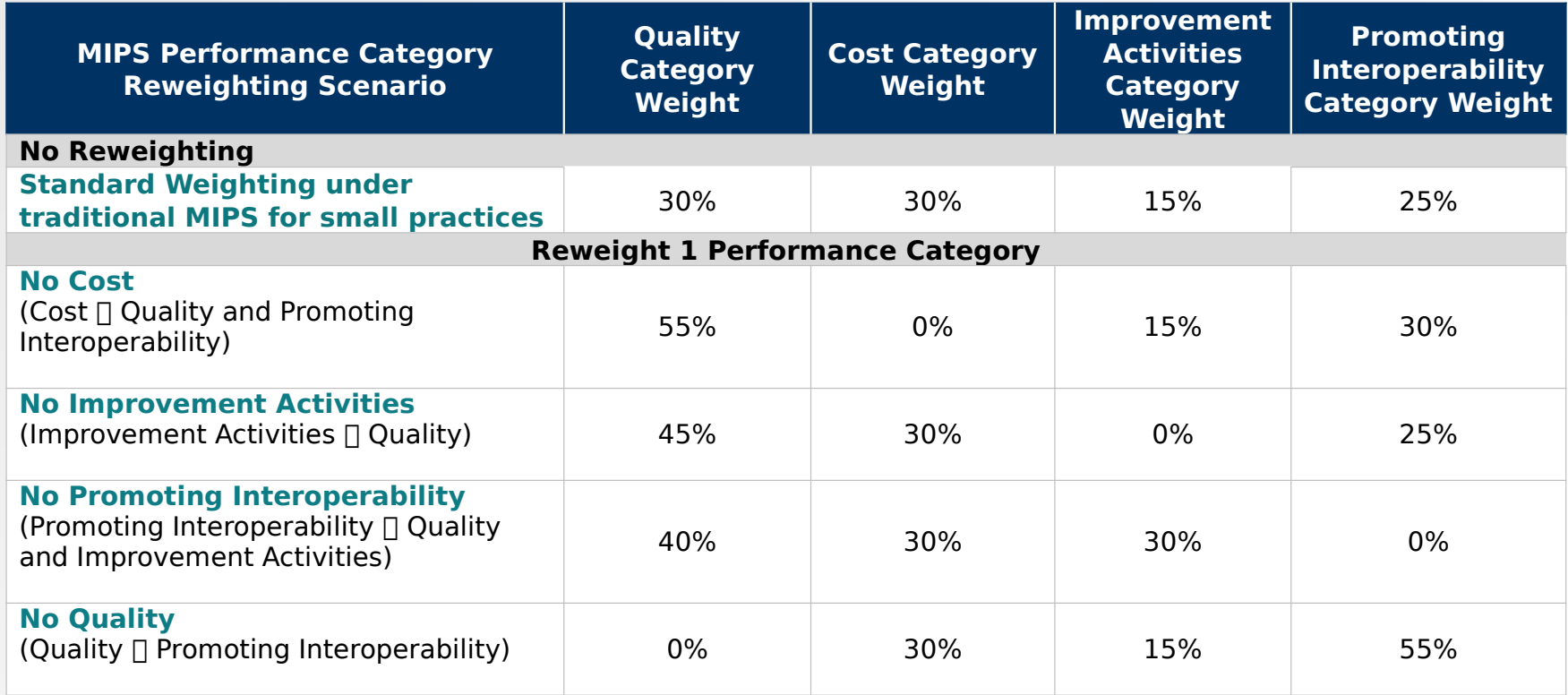

\*Table continues on next slide.

### **Appendix A2. MIPS Performance Category Weight Redistribution Policies Under Traditional MIPS Finalized for the 2022 Performance Year: Small**

**Practices** (continued)

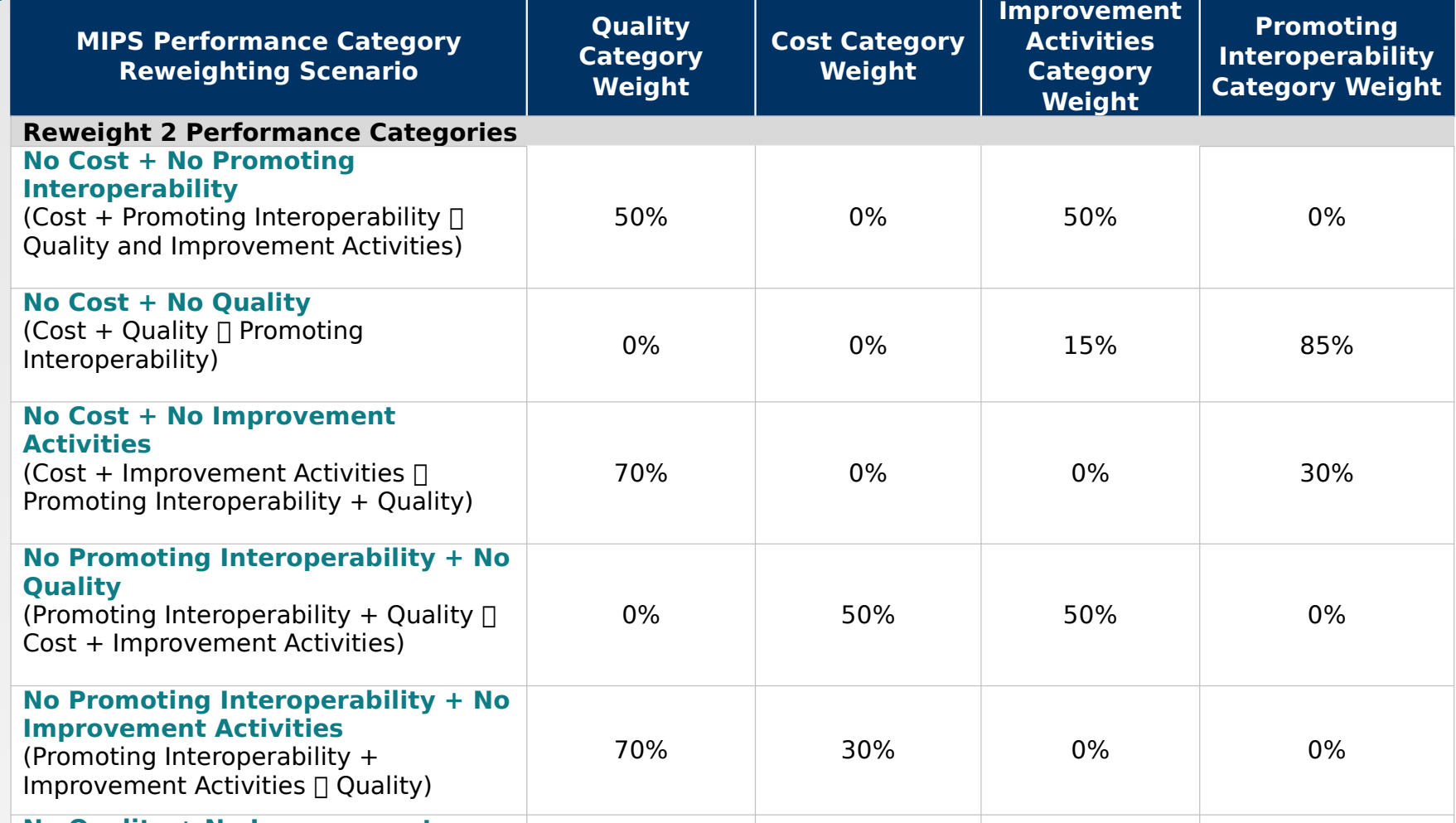

### **No Quality + No Improvement**

**Activities** (Quality + Improvement Activities Promoting Interoperab่แน่) **Note: দ**ুতিu have multiple performance categories, reweighted to 0% so that a single performance category is<br><u>Weighte</u>d af MOO% Bight Astinatie&die, you will receive a score equal to the performance threshold regardiess dନ୍ଧାନ୍ତ ସାଧିକା । । । ଏକାଡି ଏକାଡି । ଏକାଡି ଏକାଡି ଏକାଡି ଏକାଡି । ଏକାଡି ମାର୍ଯ୍ୟ ସାଧିକ ସେ । ଏକାଡି । ଏକାଡି । ଏକାଡି ।

### **Appendix B. 2022 Performance Year MIPS Performance Category Weight Redistribution Policies for APM Entities and APM Participants Reporting the**

**APP** able below illustrates the 2022 performance category weights and reweighting policies that CMS will apply to APM Entities reporting traditional MIPS and to individual clinicians, groups and APM Entities reporting via the APP. **Reminder:** APM Entities

### **Reminders:**

can only submit an EUC Application for **all** performance categories.

- Cost isn't scored under the APP.
- There are no reporting requirements for the improvement activities performance category under the APP for performance year 2022. Participants reporting via the APP will automatically receive full credit for the improvement activities performance category.
- Participants reporting via the APP will follow the same reporting requirements as traditional MIPS for the Promoting Interoperability performance category.

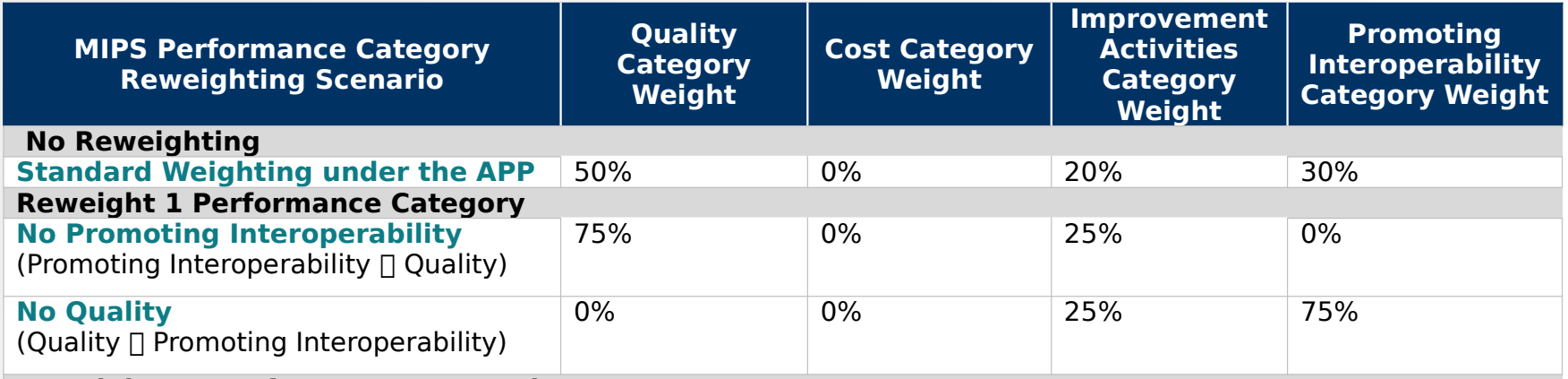

### **Reweight 2+ Performance Categories**

If you have multiple performance categories reweighted to 0% so that a single performance category is weighted at 100% of your final score, you will receive a score equal to the performance threshold regardless of any data submitted or not and receive a neutral payment adjustment.

### **Appendix C. MIPS Promoting Interoperability Hardship Exception Application Status Descriptions**

The table below provides a description of each application status in the order of which they occur.

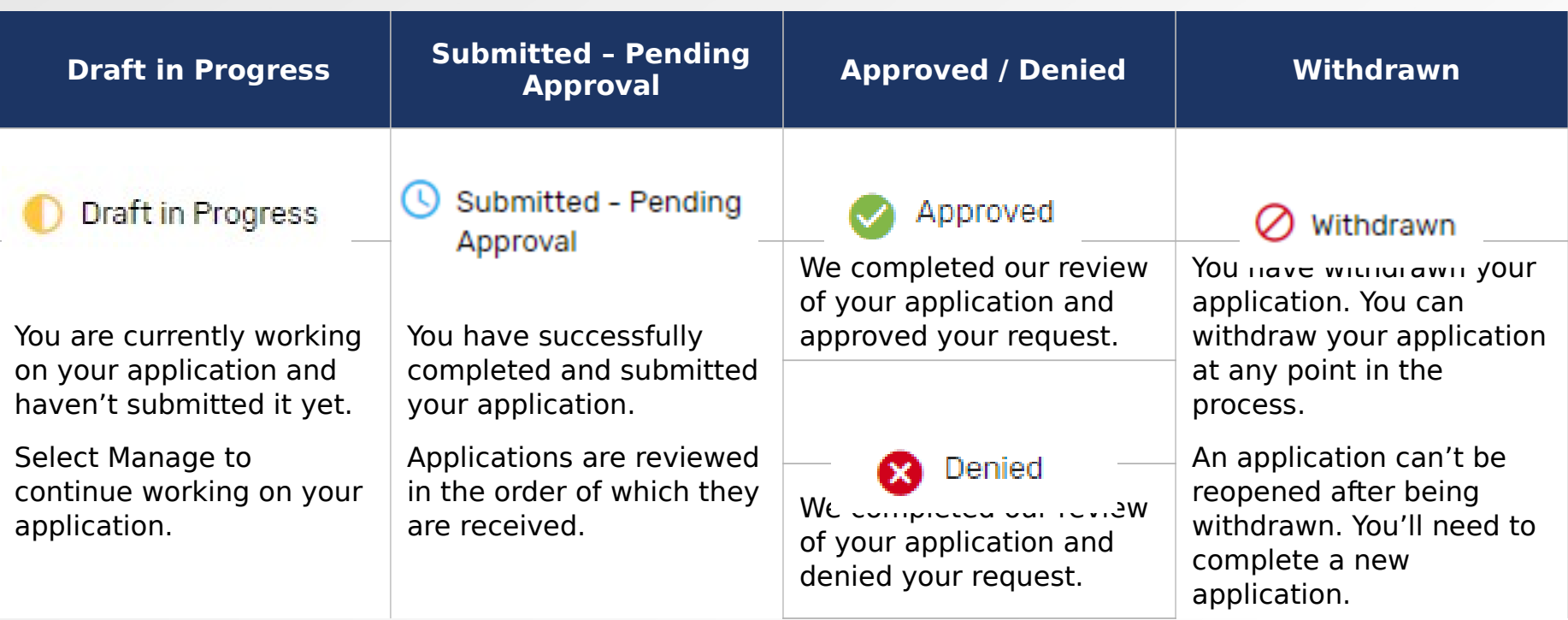